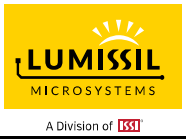

### **DESCRIPTION**

The IS31FL3252 is a 12 LED current sinks LED driver programmed via 1MHz I2C compatible interface. Each LED can be dimmed individually with 16-bit PWM data and each color current sinks has 8-bit group DC scaling (Color Calibration) data which allowing 65536 steps of linear PWM dimming for each channel and 256 steps of DC current adjustable level for each color group. The output current of each channel can be set at up to 25mA (max.), all channels are grouped as G group (OUT1, OUT4, OUT7...), R group (OUT2, OUT5, OUT8...), B group (OUT3, OUT6, OUT9...) and each group has 8 bits output current control register which allows fine tuning the current for rich global RGB color mixing.)

Additionally each LED open and short state can be detected, IS31FL3252 stores the open or short information in Open Short Registers. The Open Short Registers allowing MCU to read out via I2C compatible interface. Inform MCU whether there are LEDs open or short and the locations of open or short LEDs.

The IS31FL3252 operates from 2.7V to 5.5V and features a very low shutdown and operational current.

IS31FL3252 is available in QFN-20 (3mm×3mm) package. It operates from 2.7V to 5.5V over the temperature range of -40°C to +125°C.

### **FEATURES**

- Supply voltage range: 2.7V to 5.5V
- 12 current sinks
- Accurate color rendition
- 8/10+4/12/16-bit PWM/channel
	- Three 8-bit global DC current adjust
- SDB rising edge reset I2C module
- 128kHz PWM frequency (8-bit PWM mode)
- 1MHz I2C-compatible interface
- Individual open and short error detect function
- 180-degree phase delay operation to reduce power noise
- Spread spectrum
- QFN-20 (3mm×3mm) package
- RoHS & Halogen-Free Compliance
- **TSCA Compliance**

#### **QUICK START**

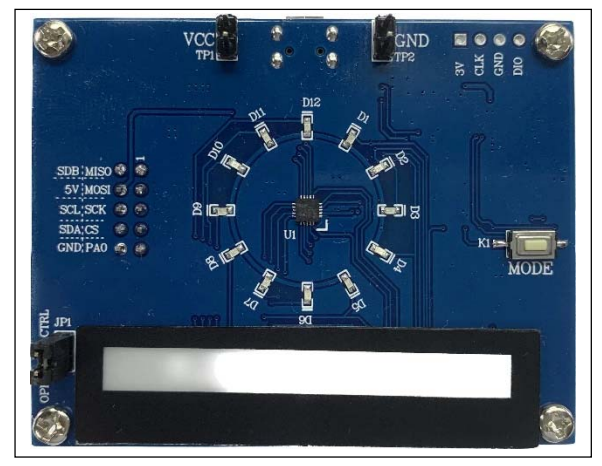

*Figure 1: Photo of IS31FL3252 Evaluation Board* 

#### **RECOMMENDED EQUIPMENT**

• 5.0V, 2A power supply

### **ABSOLUTE MAXIMUM RATINGS**

• ≤ 5.5V power supply

*Caution: Do not exceed the conditions listed above, otherwise the board will be damaged.* 

#### **PROCEDURE**

The IS31FL3252 evaluation board is fully assembled and tested. Follow the steps listed below to verify board operation.

*Caution: Do not turn on the power supply until all connections are completed*.

- 1) Short last two pins of JP1 to enable the control of board MCU (default status).
- 2) Connect the 5VDC power to VCC(TP1) /GND(TP2), or plug in the USB power input to micro-USB.
- 3) Turn on the power supply, pay attention to the supply current. If the current exceeds 1A, please check for circuit fault.

#### **ORDERING INFORMATION**

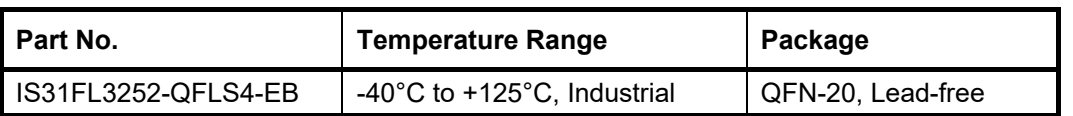

#### *Table 1: Ordering Information*

*For pricing, delivery, and ordering information, please contacts Lumissil's analog marketing team at analog@Lumissil.com or (408) 969-6600.*

### **EVALUATION BOARD OPERATION**

The IS31FL3252 evaluation board has five display modes. Press K1 to switch configurations:

*Note: See Appendix for each mode's detail.* 

- 1) Two groups single color LEDs chasing each other-A.
- 2) Two groups single color LEDs chasing each other-B.
- 3) There groups single color LEDs chase after each other.
- 4) Chasing cycle.
- 5) RGB LEDs (RGB1-RGB6) are breathing effect Amixed color.
- 6) RGB LEDs (RGB1-RGB6) are breathing effect B.

*Note: IS31FL3252 solely controls the FxLED function on the evaluation board.* 

### **SOFTWARE SUPPORT**

JP1 (EXT CTRL) default setting is closed (jumper on). If it is open (when the EVB is powered on by 5V DC or micro-USB, no jumper JP1), the on-board MCU will configure its own I2C/SDB/AD pins to High Impedance status so an external source can driver the I2C/SDB signals to control the IS31FL3252 LED driver, the onboard MCU will also configure the U4 to open the VLED (Single color LED+) and close the VRGB. Press K1 to change VLED to VRGB.

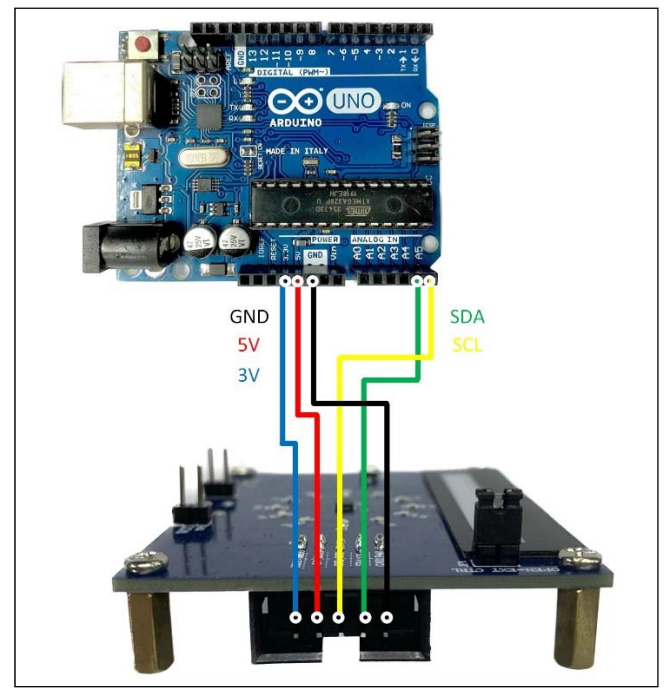

*Figure 2: Photo of Arduino UNO connected to Evaluation Board* 

The steps listed below are an example using the Arduino for external control.

The Arduino hardware consists of an Atmel microcontroller with a bootloader allowing quick firmware updates. First download the latest Arduino Integrated Development Environment IDE (1.6.12 or greater) from www.arduino.cc/en/Main/Software. Also download the Wire.h library from www.arduino.cc/en/reference/wire and verify that pgmspace.h is in the directory …program Files(x86)/Arduino/hardware/tools/avr/avr/include/avr /. Then download the latest IS31FL3252 test firmware (sketch) from the Lumissil website http://www.lumissil.com/products/led-driver/fxled.

- 1) Open the JP1 (EXT CTRL)
- 2) Connect the 5 pins from Arduino board to IS31FL3252 EVB:
	- a) Arduino GND to IS31FL3252 EVB GND (TP2).
	- b) Arduino 5V pin to IS31FL3252 EVB VCC (TP1).
	- c) Arduino SDA (A4) to IS31FL3252 EVB SDA (TP4).
	- d) Arduino SCL (A5) to IS31FL3252 EVB SCL (TP4).
	- e) If Arduino use 3.3V MCU VCC, connect 3.3V to IS31FL3258 EVB SDB, if Arduino use 5.0V MCU VCC, connect 5.0V to EVB SDB (TP4). (Arduino UNO MCU VCC is 5V, so SDB can

be 5V or 3.3V)

- 3) Use the test code in appendix I or download the test firmware (sketch) from the Lumissil website, a .txt file and copy the code to Arduino IDE, compile and upload to Arduino.
- 4) Run the Arduino code and the single LED will run the Arduino code. If need to swap to RGB display, one way is de-soldering the U4 and short the U4's pin 3 and pin 5 or pin 6 to enable the power of RGB.

*Please refer to the datasheet to get more information about IS31FL3252.* 

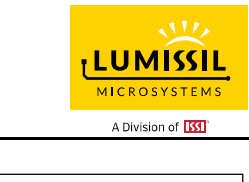

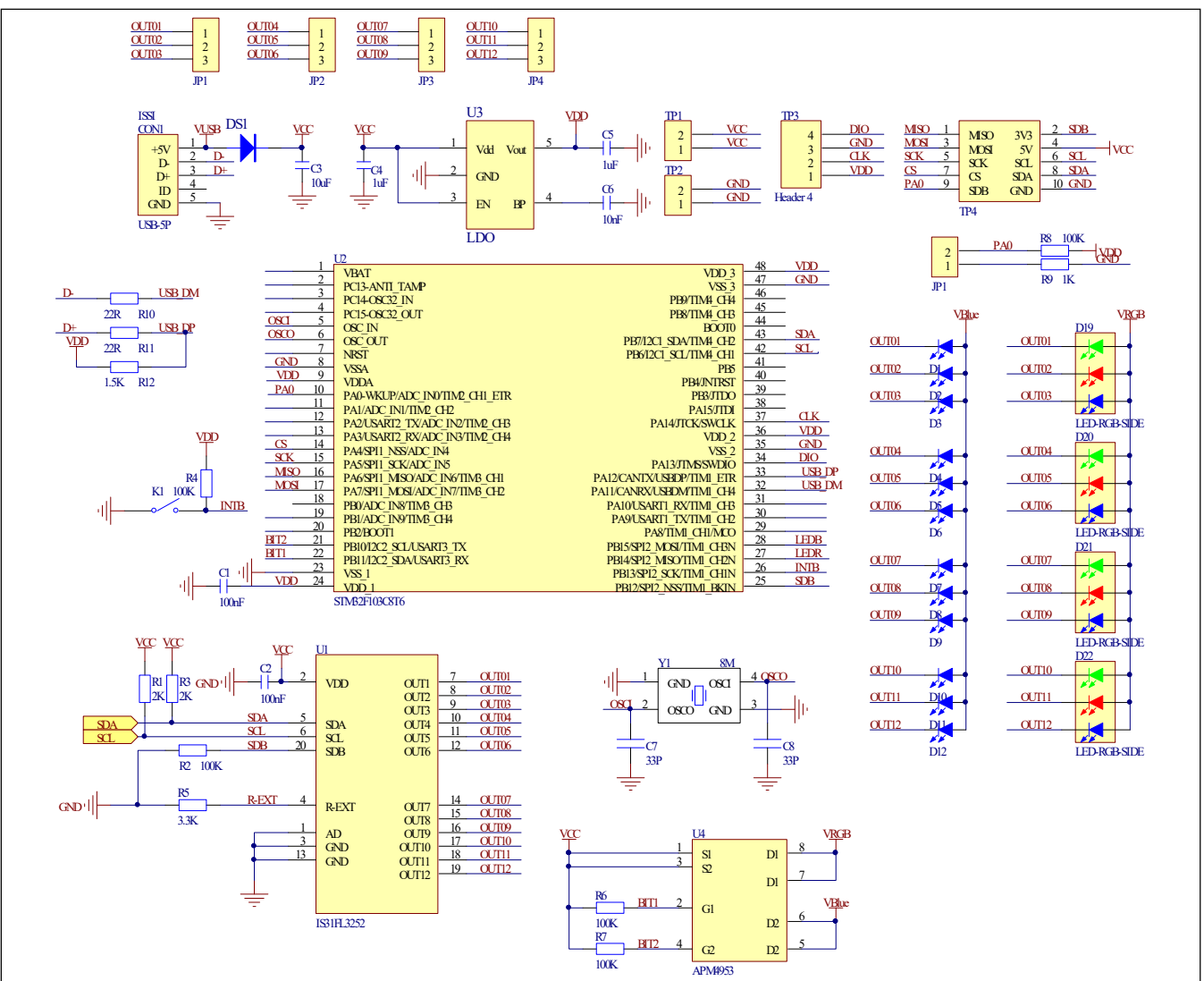

*Figure 3: IS31FL3252 Application Schematic* 

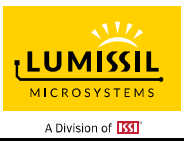

### **BILL OF MATERIALS**

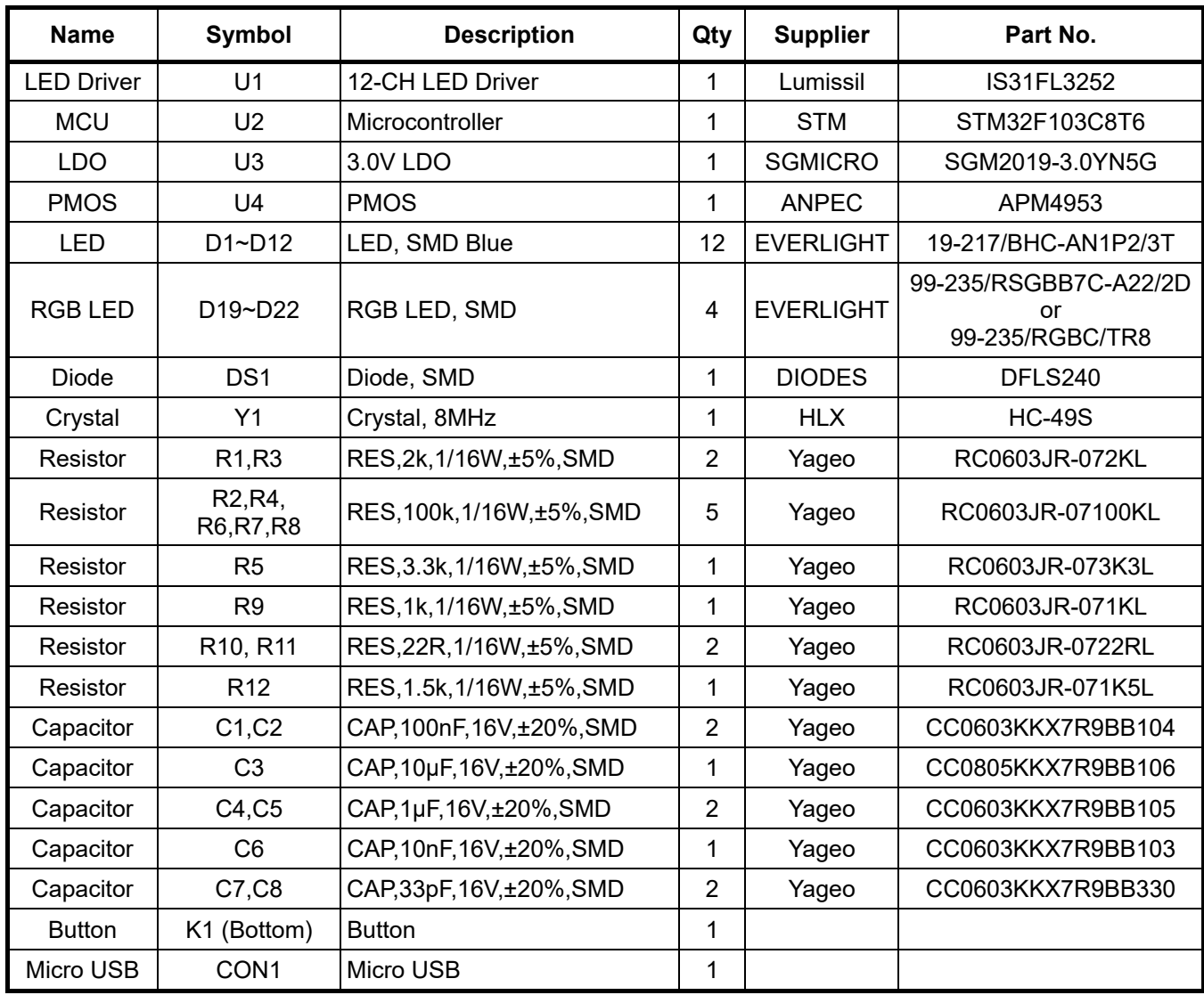

*Bill of Materials, refer to Figure 3 above.* 

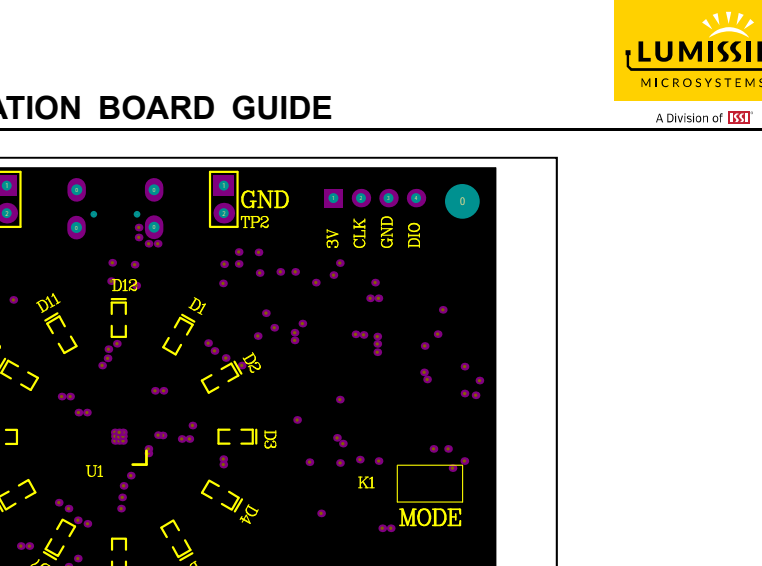

 $\sqrt{1}$ 

*Figure 4: Board Component Placement Guide - Top Layer* 

0

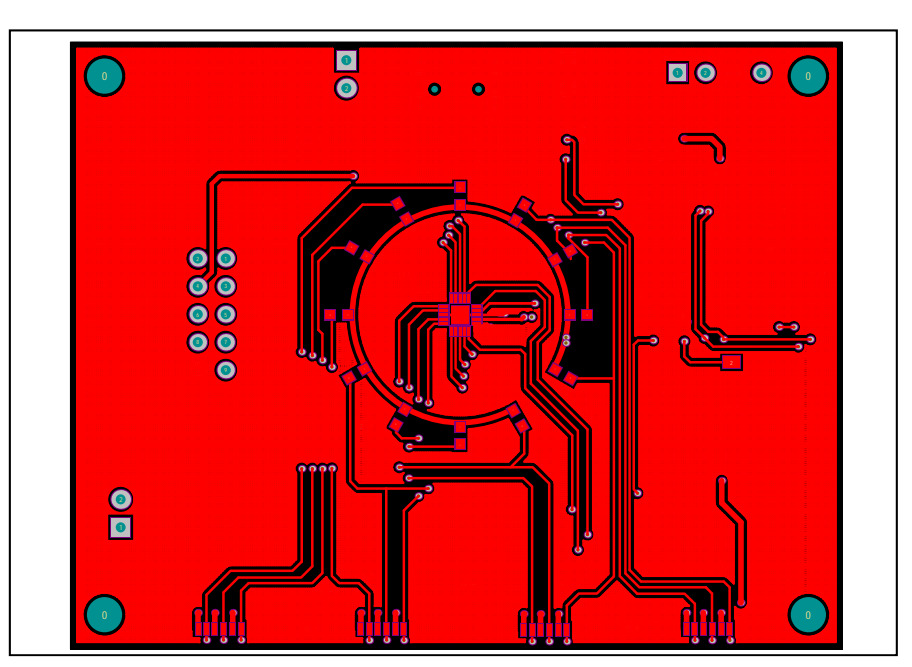

*Figure 5: Board PCB Layout - Top Layer*

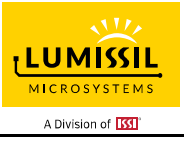

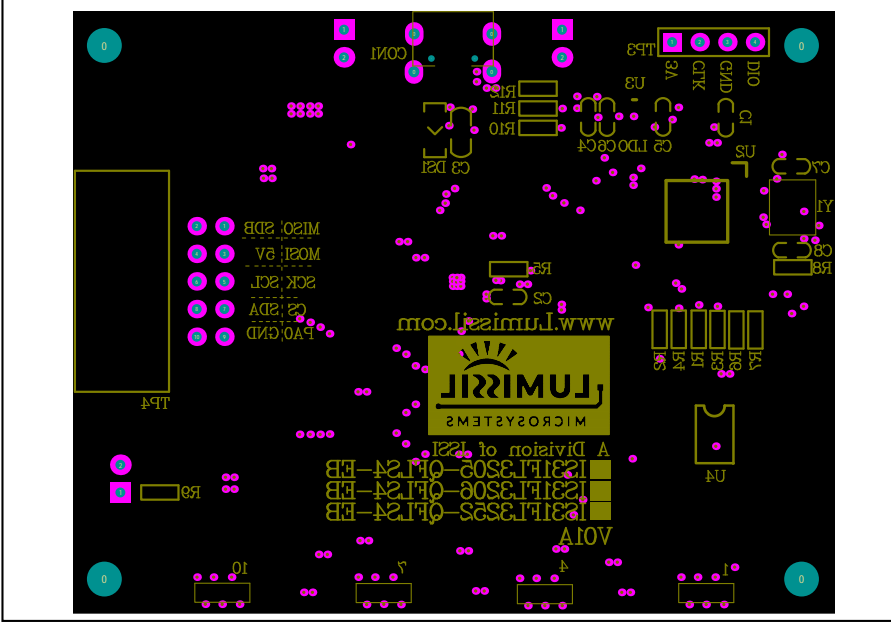

*Figure 6: Board Component Placement Guide - Bottom Layer* 

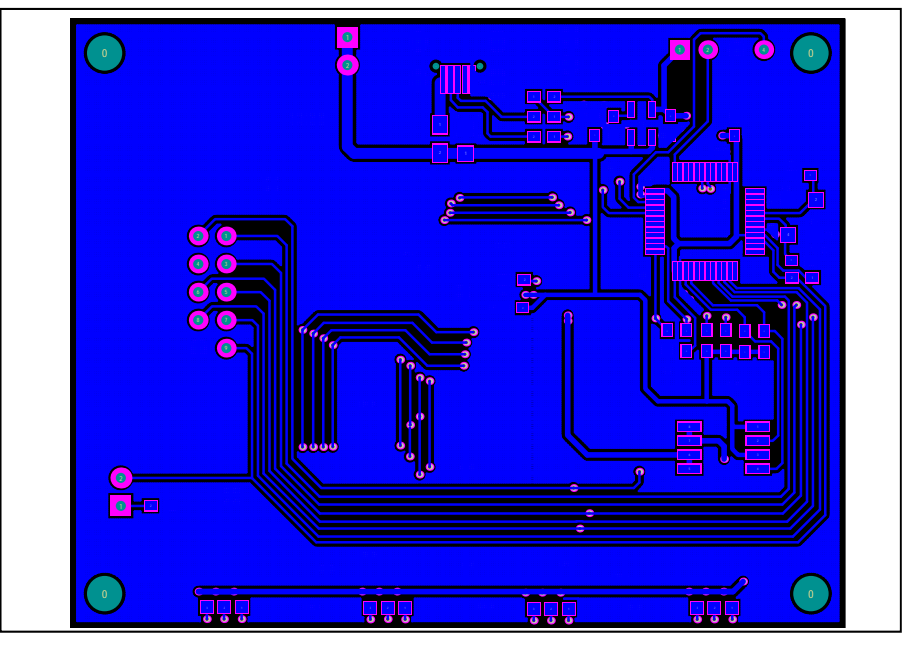

*Figure 7: Board PCB Layout - Bottom Layer* 

Copyright © 2023 Lumissil Microsystems. All rights reserved. Lumissil Microsystems reserves the right to make changes to this specification and its products at any time without notice. Lumissil Microsystems assumes no liability arising out of the application or use of any information, products or services described herein. Customers are advised to obtain the latest version of this device specification before relying on any published information and before placing orders for products.

Lumissil Microsystems does not recommend the use of any of its products in life support applications where the failure or malfunction of the product can reasonably be expected to cause failure of the life support system or to significantly affect its safety or effectiveness. Products are not authorized for use in such applications unless Lumissil Microsystems receives written assurance to its satisfaction, that:

a.) the risk of injury or damage has been minimized;

b.) the user assume all such risks; and

c.) potential liability of Lumissil Microsystems is adequately protected under the circumstances

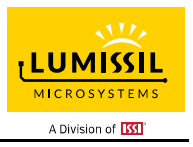

# **REVISION HISTORY**

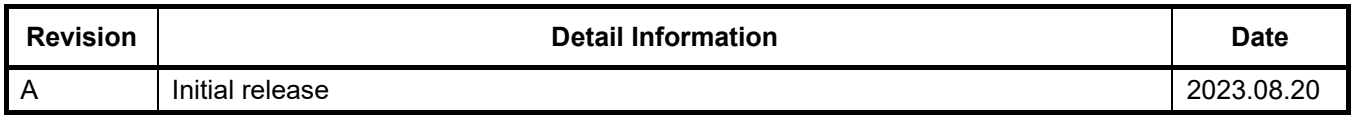

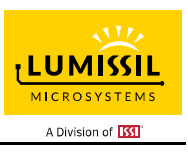

### **APPENDIX Ⅰ: IS31FL3252 Arduino Test Code V01A**

#include<Wire.h> #include<avr/pgmspace.h> #define Addr\_GND 0x68 //7 bit format is 0x3F

### byte PWM\_Gamma64[64]=

{

 0x00,0x01,0x02,0x03,0x04,0x05,0x06,0x07, 0x08,0x09,0x0b,0x0d,0x0f,0x11,0x13,0x16, 0x1a,0x1c,0x1d,0x1f,0x22,0x25,0x28,0x2e, 0x34,0x38,0x3c,0x40,0x44,0x48,0x4b,0x4f, 0x55,0x5a,0x5f,0x64,0x69,0x6d,0x72,0x77, 0x7d,0x80,0x88,0x8d,0x94,0x9a,0xa0,0xa7, 0xac,0xb0,0xb9,0xbf,0xc6,0xcb,0xcf,0xd6, 0xe1,0xe9,0xed,0xf1,0xf6,0xfa,0xfe,0xff

};

void setup() {

 // put your setup code here, to run once: Wire.begin(); Wire.setClock(400000);//I2C 400kHz

// pinMode(4,OUTPUT);//SDB

 // digitalWrite(4,HIGH);//SDB\_HIGH //delay(100); //keep 0.5s Init\_FL3252();

}

void loop() {

 // put your main code here, to run repeatedly: // delay(50); //Init\_FL3252(); IS31FL3252\_mode1();//breath mode

```
}
```
void IS\_IIC\_WriteByte(uint8\_t Dev\_Add,uint8\_t Reg\_Add,uint8\_t Reg\_Dat)

{

 Wire.beginTransmission(Dev\_Add/2); Wire.write(Reg\_Add); // sends regaddress Wire.write(Reg\_Dat); // sends regaddress Wire.endTransmission(); // stop transmitting

}

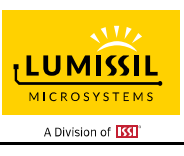

```
void Init_FL3252(void) 
{ 
  uint8 t i = 0;
    for(i=0x07;i<=0x1E;i++) 
   { 
      IS_IIC_WriteByte(Addr_GND,i,0x00);//write PWM 
   } 
   IS_IIC_WriteByte(Addr_GND,0x26,0xff);//GCC-R 
   IS_IIC_WriteByte(Addr_GND,0x27,0xff);//GCC-G 
   IS_IIC_WriteByte(Addr_GND,0x28,0xff);//GCC-B 
   IS_IIC_WriteByte(Addr_GND,0x25,0x00);//update PWM & congtrol registers 
   IS_IIC_WriteByte(Addr_GND,0x00,0x03);//normal operation 8BIT 
} 
void IS31FL3252_mode1(void)//white LED 
{ 
   int i=0,j=0; 
  for(j=0;j<=63;j++) { 
      for(i=0x07;i<=0x1E;i=i+2) 
     { 
        IS_IIC_WriteByte(Addr_GND,i, PWM_Gamma64[j]);//write all PWM 
        IS_IIC_WriteByte(Addr_GND,0x25,0x00);//update PWM & congtrol registers 
     } 
      delay(10); //keep 0.5s 
   } 
      for(j=63;j>=0;j--) 
   { 
      for(i=0x07;i<=0x1E;i=i+2) 
     { 
        IS_IIC_WriteByte(Addr_GND,i, PWM_Gamma64[j]);//write all PWM 
        IS_IIC_WriteByte(Addr_GND,0x25,0x00);//update PWM & congtrol registers 
     } 
      delay(10); //keep 0.5s 
   } 
}
```